## **HOW TO CREATE A LOG-IN FOR DESTINY AND OVERDRIVE**

- 1. Go to the [Library Catalogue](http://cen-destiny/common/servlet/presenthomeform.do?l2m=Home&tm=Home&l2m=Home)
- 2. Choose Salisbury Composite from the Menu

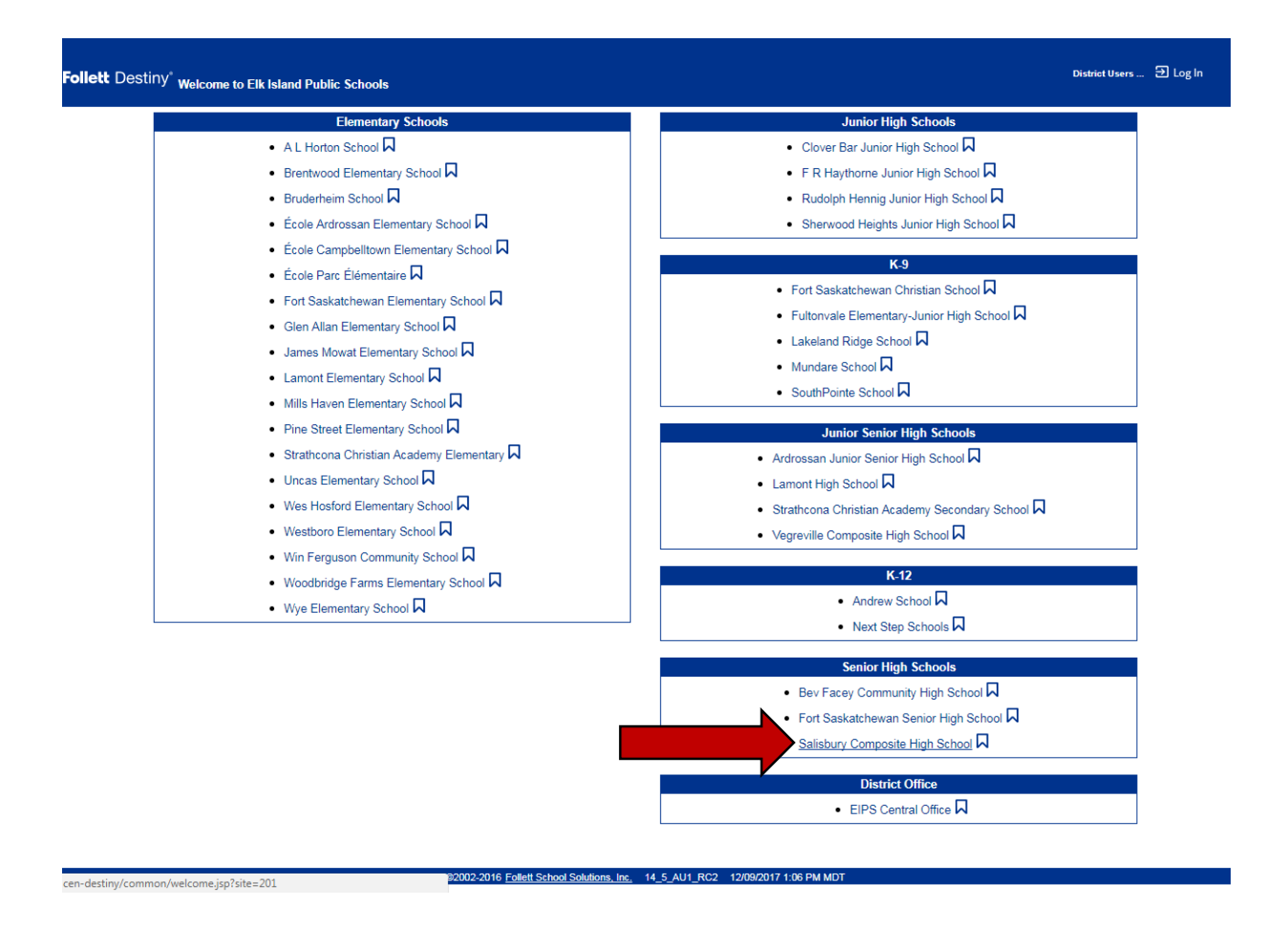

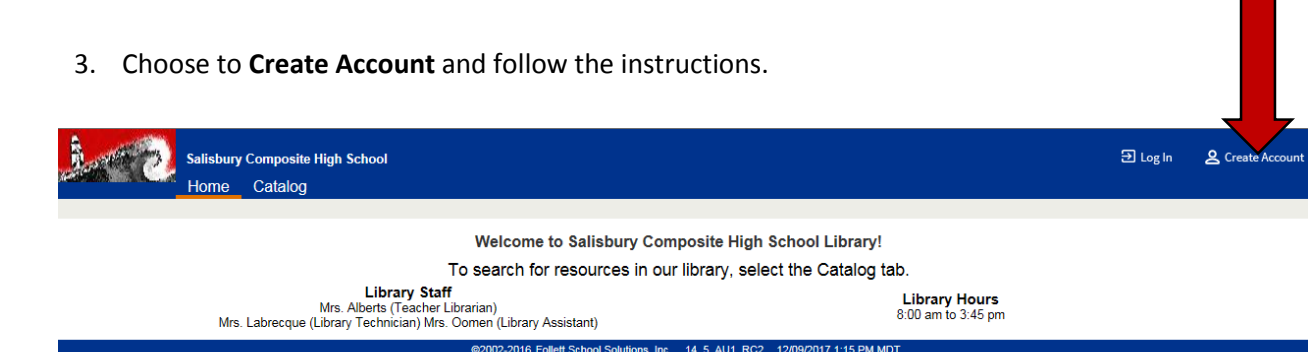